## **Leitfaden Steuerbüro Online**

Sie erhalten folgende Mail, klicken Sie hier auf den Punkt "Zugang jetzt freischalten".

STEUERBÜRO.ONLINE | Zugang freischalten Posteingang x

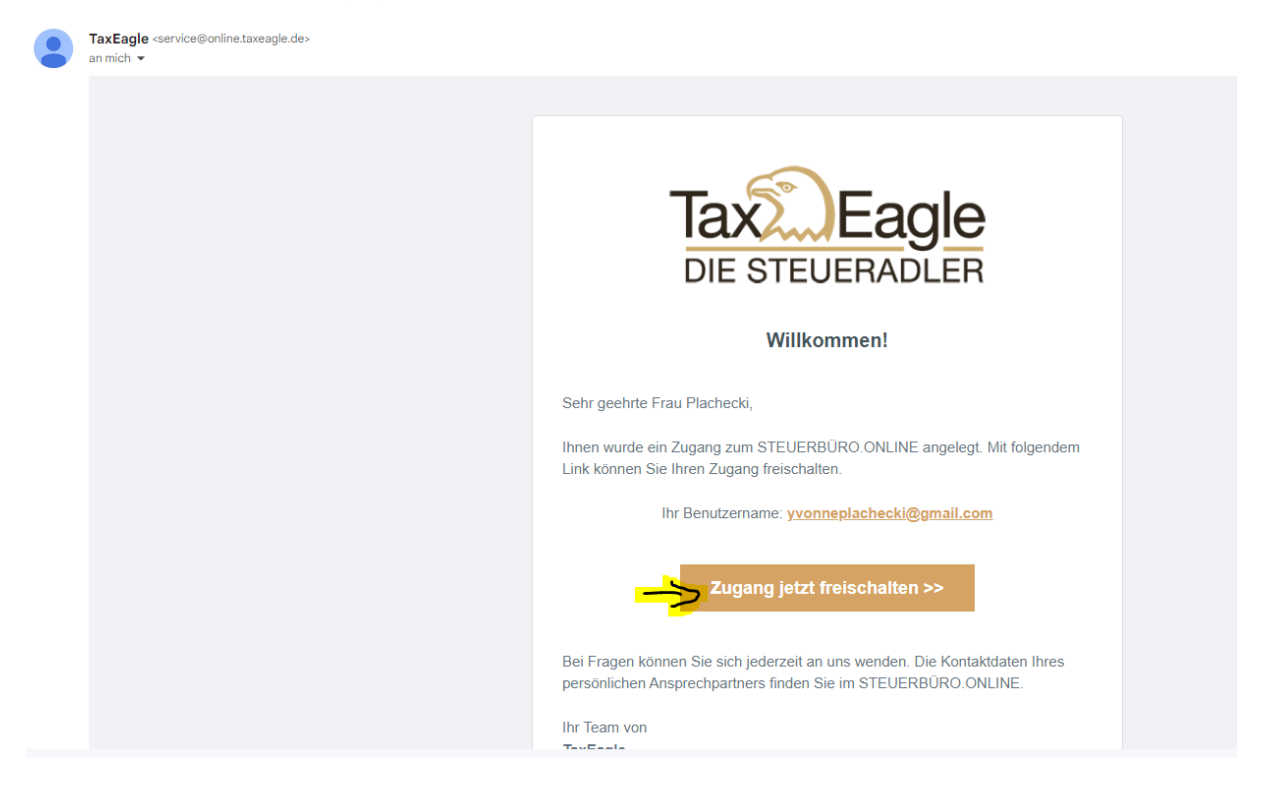

Wählen Sie nun ein Beliebiges Passwort aus und tragen Sie es ein. Drücken Sie anschließend auf "speichern und weiter"

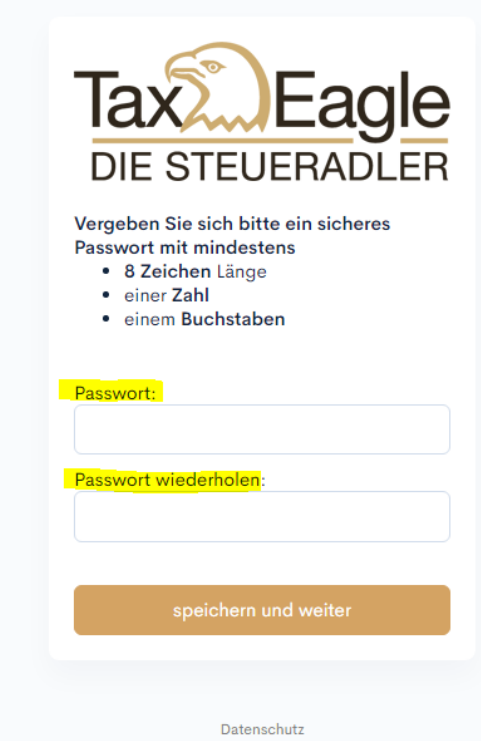

Impressum

Akzeptieren Sie nun die Datenschutzerklärung und die Nutzungsbedingungen. Dann klicken Sie auf "Einwilligen und speichern"

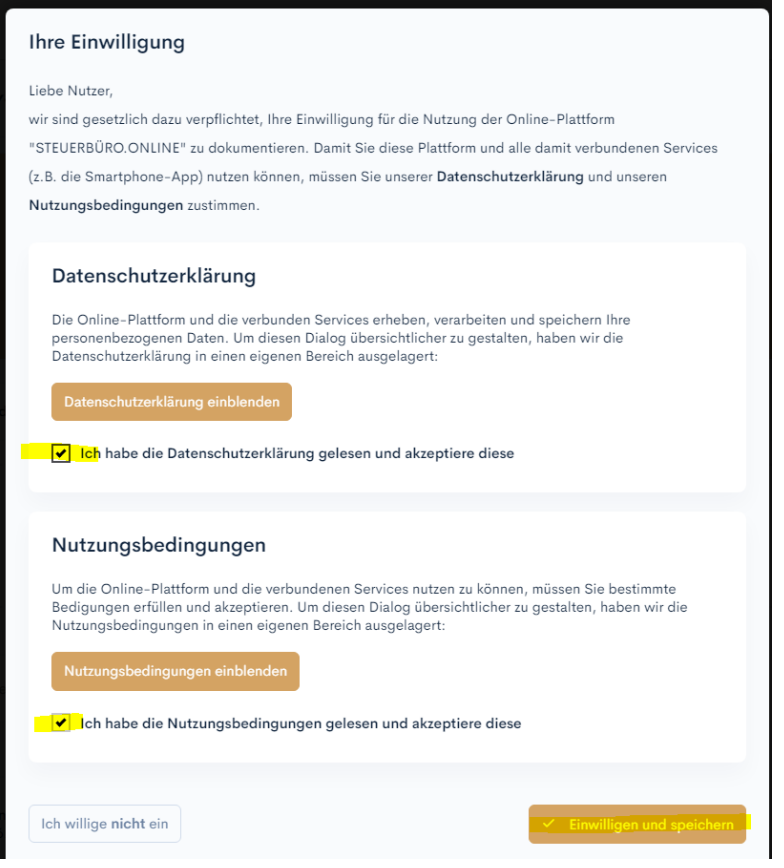

Nun haben Sie sich erfolgreich angemeldet und können das Steuerbüro Online kostenlos nutzen. Falls Sie das Programm noch erklärt haben möchten, können Sie auf den Butten "Ja, Tour starten" klicken.

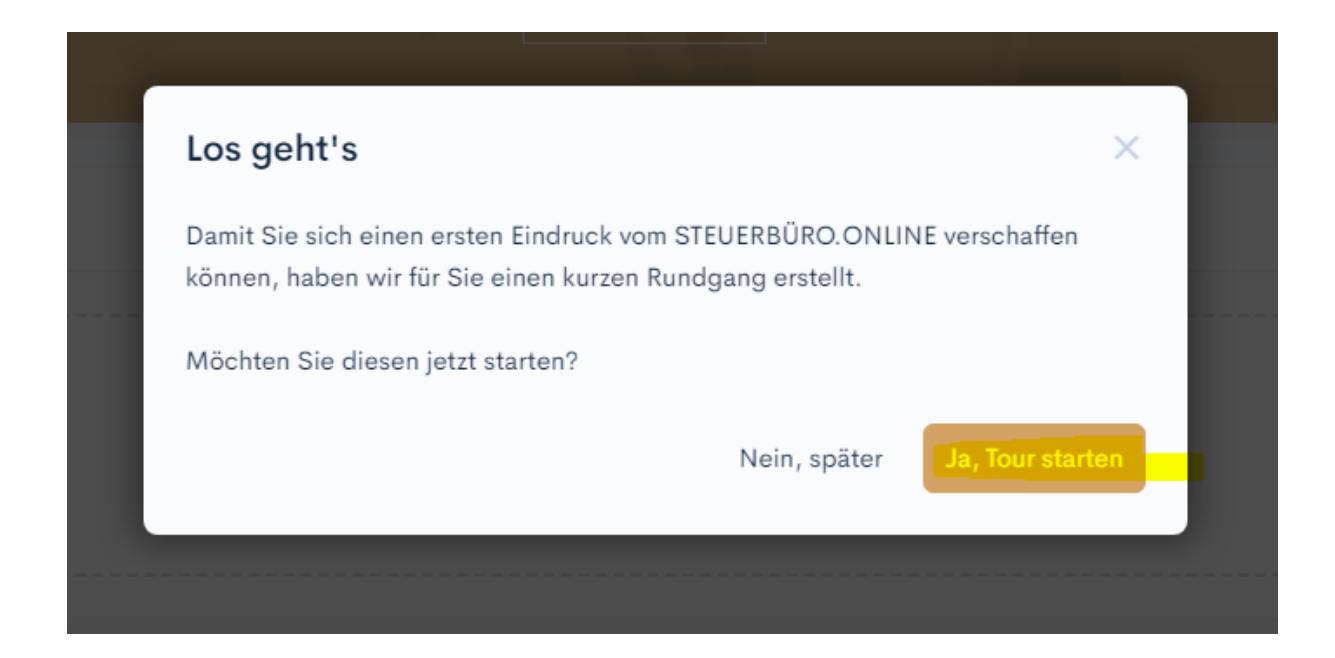